When you click on Class notebook, and then on your personal page, you should see this bar along the top.

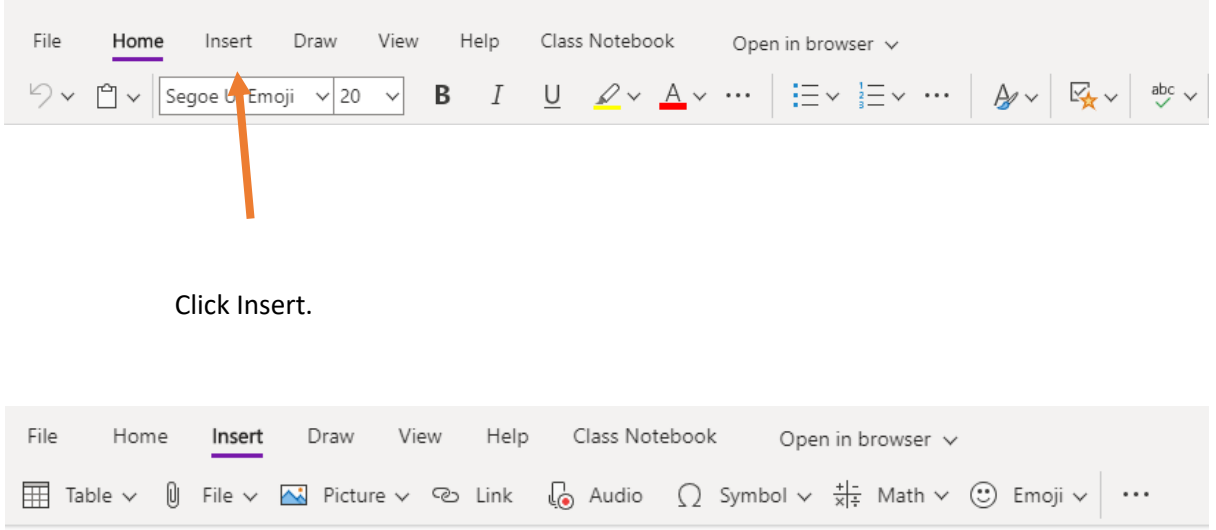

This should then open up all these pages. Click on anywhere on your notebook to make these options active. When you click file or picture, it opens up your documents on your computer for you to upload.

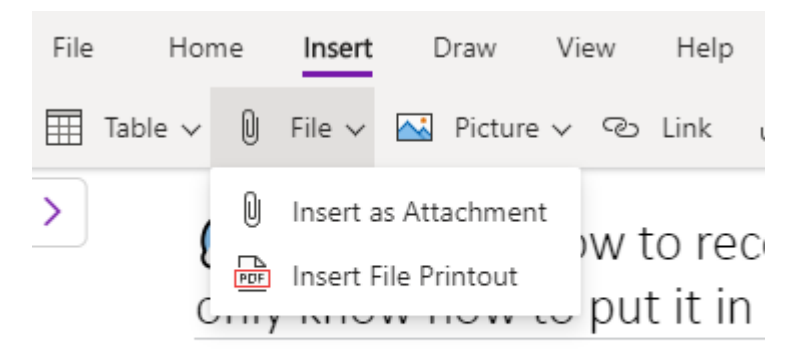

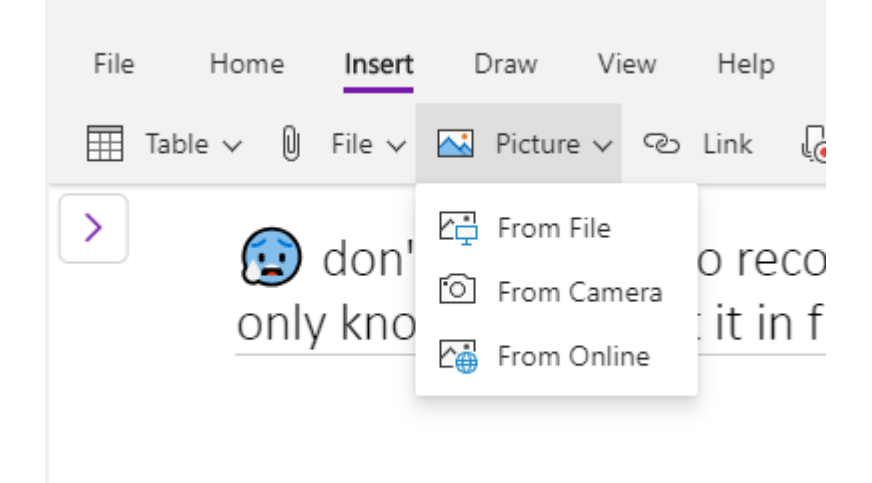